# CINERGY HTExpress

Installation du matériel et des pilotes Manuel français

Version : 15.11.2006

Conformité CE

Nous :

TerraTec Electronic GmbH · Herrenpfad 38 · D-41334 Nettetal

déclarons que le produit :

TerraTec Cinergy HT Express

auquel se rapporte cette déclaration, coïncide avec les normes et documents de normalisation suivants :

1. EN 55022:1998/A1:2000/A2:2003 Class B

2. EN 61000-3-2:2000/A1:2001

3. EN 61000-3-3:1995/A1:2001

4. EN 55024:1998/A12001/:A2:2003

5. IEC 61000-4-2 :1995/A2 :2000

6. IEC 61000-4-3 :2002

7. IEC 61000-4-4 :1995/A2 :2001

8. IEC 61000-4-5 :1995/A1 :2000

9. IEC 61000-4-6 :1996/A1 :2000

10. IEC 61000-4-8 :1993/A1 :2000

11. IEC 61000-4-11 :1994/A2 :2000

Les conditions d'exploitation et milieux d'utilisation suivants doivent être assurés :

Zones d'habitation, zones commerciales et industrielles, et petites entreprises

Cette déclaration se base sur :

Le(s) rapport(s) du laboratoire d'essais CEM

H. Oles

Les informations contenues dans ce document peuvent à tout moment être modifiées sans préavis et ne font l'objet d'aucune obligation de la part du vendeur. Aucune garantie ni présentation, directe ou indirecte, n'est donnée concernant la qualité, l'aptitude ou l'efficience pour une utilisation déterminée de ce document. Le fabricant se réserve le droit de modifier à tout moment le contenu de ce document ou / et les produits correspondants sans être obligé d'en avertir une personne ou une organisation. Le fabricant n'est en aucun cas responsable des dommages résultant de l'utilisation ou de l'incapacité d'utiliser ce produit ou cette documentation, même si l'éventualité de tels dommages est connue. Ce document contient des informations qui sont soumises au droit d'auteur. Tous droits réservés. Aucun extrait ou partie de ce manuel ne peut être copié ou envoyé sous quelle forme que ce soit, de quelle manière que ce soit et dans quel but que ce soit sans l'autorisation écrite expresse du détenteur des droits d'auteur. Les noms de produits et de marques mentionnés dans ce document ne le sont qu'à titre d'identification. Toutes les marques déposées et les noms de produits ou de marques mentionnés dans ce document sont la propriété enregistrée du propriétaire respectif.

©TerraTec® Electronic GmbH, 1994 – 2006. Tous droits réservés (15.11.2006).

#### Sommaire

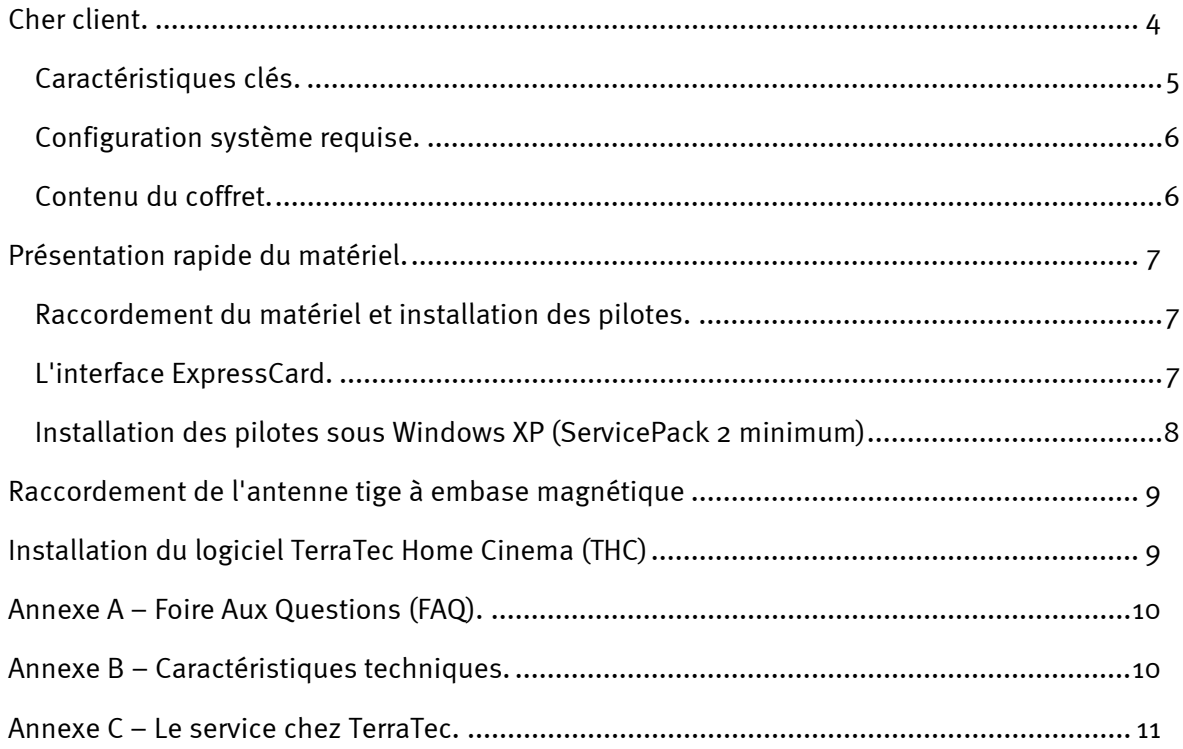

# *Cher client.*

Nous sommes heureux que vous ayez choisi un système de récepteur TerraTec et vous félicitons pour ce choix. Avec le Cinergy HT Express de la série Cinergy de TerraTec, vous venez d'acheter un produit à la pointe de la technologie PC/TV et nous sommes convaincus qu'il vous réservera de grands moments de plaisir, que vous l'utilisiez en stationnaire ou en déplacement. Avant de nous attarder plus en détails sur les différents points, voici déjà un petit aperçu de tout ce qui vous attend :

## *La télévision numérique au format express*

La carte Cinergy HT Express reçoit la télévision numérique et analogique et fait de votre ordinateur à la maison ou au bureau un réel phénomène de divertissement. L'installation est hypersimple – insérer la carte dans un emplacement ExpressCard libre, installer le logiciel, relier le câble TV ou l'antenne TNT fournie. Et vous êtes déjà en mesure de recevoir tous les programmes TV analogiques disponibles (câble, antenne) dans votre zone et de regarder les programmes numériques diffusés via TNT. La carte Cinergy HT Express prend en charge les deux normes, d'où elle ne craint pas l'avenir.

Le logiciel TerraTec Home Cinema fourni vous permet de commander toutes les fonctions de votre carte Cinergy HT Express. La prise en charge de plusieurs syntoniseurs (Multi-Tuner) garantit que vous pouvez combiner votre nouveau produit avec d'autres cartes internes et des boîtiers USB externes de TerraTec pour regarder une émission en même temps que vous en enregistrez une autre. Les enregistrements peuvent être déclenchés manuellement, à l'aide du guide électronique de programmes (EPG - uniquement avec la TNT) ou via Internet ou au moyen d'un téléphone mobile compatible WAP (avec l'abonnement annuel de tvtv.de\*). Le cas échéant, l'ordinateur à la maison sort du mode veille ou hibernation pour commencer l'enregistrement, et repasse en mode veille ou s'arrête automatiquement à la fin de l'enregistrement. Vous n'avez pas besoin d'attendre la fin d'un enregistrement pour regarder la vidéo, et c'est de la même façon que la vue en différé (Timeshifting) vous fera adopter de nouvelles habitudes télévisuelles. D'autres innovations telles que l'adaptation automatiquement du format de l'image, l'enregistrement de la bande Dolby Digital, du vidéotexte et des sous-titres, la liste des favoris configurable par utilisateur (genres, lieu) ainsi que le logiciel de mixage intégré Cut! sont autant d'avantages qui font que la télévision à l'ordinateur est enfin devenue simple et très aisé. Toutes les fonctions sont accessibles avec le clavier et avec la souris.

Nous vous remercions et vous souhaitons beaucoup de succès

... votre équipe TerraTec

## *Caractéristiques clés.*

- Réception TNT et TV analogique (câble, antenne)
- Enregistreur vidéo numérique avec fonction de montage
- Avec antenne TNT
- Ulead DVD Movie Factory avec possibilité de graver les DVD
- Garantie 2 ans

#### Inclut le logiciel TerraTec Home Cinema :

- Enregistrement direct et programmation via l'EPG
- Programmation à distance via Internet ou avec un téléphone mobile WAP (abonnement annuel tvtv)
- Télétexte, Vue en différé (Timeshifting)
- Réveil et arrêt automatiques (Standby / état de veille)

## *Configuration système requise.*

- Intel Pentium 4 / AMD Athlon XP CPU 2 GHz ou supérieur ou ordinateur bloc-notes certifié Centrino
- 512 Mo de RAM
- 1 emplacement ExpressCard/34 libre
- Matériel audio avec support DirectX
- Lecteur CD-R/DVD-R pour la réalisation de CD/DVD vidéo
- Carte graphique avec pilotes DirectDraw et support intégré vidéo
- Réception TV analogique et numérique (TNT) via câble ou antenne hertzienne
- Windows XP avec ServicePack 2

## *Contenu du coffret.*

- TerraTec Cinergy HT Express
- Adaptateur pour l'antenne
- Antenne tige à embase magnétique
- CD-ROM d'installation et de logiciels
- Manuel en ligne (sur CD-ROM)
- Bordereau d'accompagnement
- Documents d'enregistrement
- Guide d'installation rapide

## *Présentation rapide du matériel.*

Le Cinergy HT Express et ses accessoires.

- 1. Cinergy HT Express
- 2. Adaptateur pour l'antenne
- 3. Antenne TNT

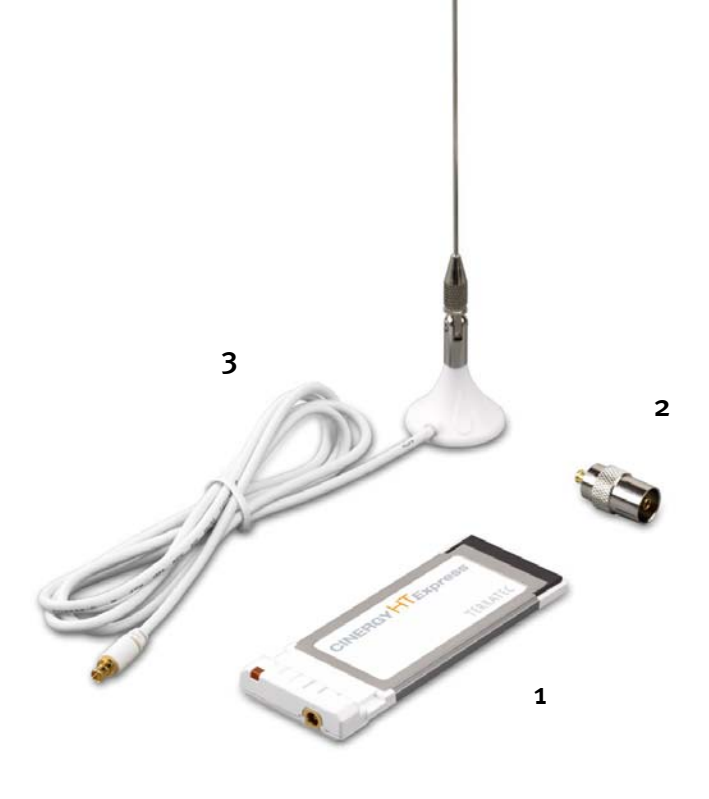

#### *Raccordement du matériel et installation des pilotes.*

Les étapes suivantes décrivent comment connecter le Cinergy HT Express à l'ordinateur et l'installation des pilotes.

## *L'interface ExpressCard.*

La nouvelle norme ExpressCard offre aux utilisateurs d'ordinateurs portables et même de PC une technique compacte et surtout rapide adressée via le contrôleur USB. Les avantages d'ExpressCard sont la flexibilité et la variabilité des possibilités d'application. TerraTec s'est penché sur la nouvelle technologie et vous présente maintenant un produit TV ultracompact. Lisez toutes les informations détaillées à l'adresse : www.expresscard.org. Mais passons maintenant à l'installation :

- 1. Allumez votre ordinateur et attendez que le système d'exploitation soit entièrement opérationnel. Insérez le Cinergy HT Express dans l'emplacement ExpressCard de votre ordinateur portable.
- 2. Veuillez poursuivre avec l'installation des pilotes.

## *Installation des pilotes sous Windows XP (ServicePack 2 minimum)*

Après l'insertion du Cinergy HT Express dans un emplacement ExpressCard de l'ordinateur, Windows indique dans infobulle dans la barre d'outils qu'un nouveau matériel a été détecté – le Cinergy HT Express. L'assistant d'installation Windows démarre.

Insérez le CD-ROM d'installation et de logiciels TerraTec Cinergy HT Express dans le lecteur de CD et annulez la tentative de connexion à la mise à jour de Windows. Dans l'étape suivante, sélectionnez « Installer le logiciel automatiquement (recommandé) » et cliquez sur Suivant pour installer les pilotes.

Dès que l'assistant d'installation trouve les pilotes sur le CD-ROM d'installation et de logiciels, il signale que les pilotes n'ont pas répondu aux exigences du test Windows Logo. Vous pouvez ignorer cette remarque et continuer en cliquant sur « Poursuivre l'installation ».

Une fois que les fichiers des pilotes ont été copiés, terminez l'installation en cliquant sur « Terminer ».

Windows affiche une nouvelle infobulle signalant que l'installation de la Cinergy HT Express a réussi.

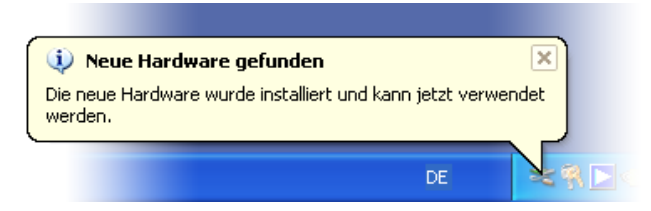

*L'installation a été terminée avec succès.* 

Pour le vérifier, ouvrez le gestionnaire de périphériques (Démarrer  $\rightarrow$  Panneau de configuration  $\rightarrow$  Système  $\rightarrow$  Onglet Périphériques  $\rightarrow$  Gestionnaire de périphériques) et développez l'entrée Contrôleurs son, vidéo et jeu. Si l'entrée Cinergy HT Express n'est pas repérée par un point d'interrogation jaune, cela signifie que l'installation a réussi.

## *Raccordement de l'antenne tige à embase magnétique*

Insérez le connecteur de l'antenne fournie dans l'entrée d'antenne de la carte TV.

Où placer l'antenne ? Evitez la proximité de consommateurs électriques qui émettent des rayonnements électromagnétiques, En particulier, il s'agit des ordinateurs, des téléviseurs, des fours à micro-ondes et des équipements similaires. Evitez de placer l'antenne à proximité d'acier ou de fer à béton armé. Positionnez l'antenne à proximité d'une fenêtre. Placez l'antenne aussi haut que possible.

Il n'est malheureusement pas possible de recevoir partout les signaux TV numériques avec la petite antenne tige. Il est parfois préférable d'utiliser l'antenne de la maison située sur le toit ou une antenne extérieure active, en particulier dans les zones de réception limitrophes. L'antenne tige ne permet pas de recevoir les signaux analogiques.

# *Installation du logiciel TerraTec Home Cinema (THC)*

Accédez tout d'abord à votre lecteur de CD-ROM. Double-cliquez sur le symbole du lecteur et sélectionnez une langue. Suivez les instructions du menu d'installation du logiciel TV « TerraTec Home Cinema (THC) » (AutoDémarrer à Français à Logiciels à TerraTec Home Cinema). Suivez les instructions de l'assistant d'installation et terminez l'installation en cliquant sur « Terminer ». L'assistant de configuration s'ouvre alors pour vous permettre de configurer votre compte tvtv. Suivez les instructions qui apparaissent à l'écran jusqu'à ce que tous les paramètres soient configurés.

Attention: lors de la configuration du compte tvtv, votre ordinateur doit être connecté à Internet car vos données d'inscription sont comparées avec les données du serveur tvtv.

Après le démarrage du logiciel TerraTec Home Cinema, la fenêtre de recherche des chaînes s'ouvre automatiquement. Choisissez ici votre région et le type de réception, ainsi que le syntoniseur que vous souhaitez utiliser pour la recherche (numérique ou analogique), et lancez la recherche automatique des chaînes en cliquant sur « Démarrer ». Les chaînes trouvées apparaissent dans la liste des chaînes que vous pouvez modifier ultérieurement.

Conseil: vous trouverez de plus amples informations et astuces dans l'aide détaillée du logiciel TerraTec Home Cinema. Pour accéder à cette aide, appuyez sur la touche F1 (lorsque le logiciel est lancé)..

# *Annexe A – Foire Aux Questions (FAQ).*

Vous pouvez accéder à la « Foire Aux Questions (FAQ) » en passant par le menu AutoDémarrer du CD-ROM fourni. Si le menu n'est pas exécuté automatiquement après l'insertion du CD de logiciel et d'installation, sélectionnez votre lecteur de CD-ROM et exécutez le fichier **autorun.exe**. Sélectionnez l'option de menu « FAQ ».

*Remarque : vous trouverez la version actuelle de la FAQ sous*  **http://supporten.terratec.net/.**

## *Annexe B – Caractéristiques techniques.*

#### Généralités

- ExpressCard/34 Bus 500 Mbits/s
- Prise en charge des pilotes : Windows XP (SP2)
- Plug&Play
- Alimentation 3,3V DC (expressCard Bus powered)
- Couleurs du boîtier : blanc/gris/métal
- Dimensions:  $93 \times 34 \times 11$  mm
- Garantie 2 ans

#### Syntoniseur

- Bande VHF III K5-K12 (174 MHz 230 MHz)
- Bande UHF IV / V K21-K69 (470 MHz 862 MHz)
- Impédance d'entrée : 75 ohms
- Démodulation COFDM (QAM16/QAM64)
- Technologie synthétiseur PLL

# *Annexe C – Le service chez TerraTec.*

« Rien ne va plus » n'est pas agréable, mais peut arriver même dans les meilleurs systèmes. Le cas échéant, l'équipe de TerraTec vous apportera volontiers conseil et assistance.

#### Service d'assistance téléphonique, Internet.

En cas de problème sérieux que vous ne pouvez résoudre, seul ou avec ce manuel, avec l'aide d'un ami ou de votre revendeur, contactez-nous directement.

Si vous disposez d'un accès à Internet, consultez tout d'abord nos offres S.A.V. & support technique sous http://supporten.terratec.net/. Vous y trouverez des réponses aux questions fréquemment posées (FAQ) et un formulaire de demande de support technique par courrier électronique.

Dans le cas contraire, vous trouverez les numéros de téléphone des services d'assistance technique sur le bordereau d'accompagnement.

Que vous nous contactiez par l'intermédiaire du formulaire électronique ou par téléphone, vous aurez impérativement besoin des informations suivantes :

- votre numéro d'inscription,
- cette documentation.

En outre, il est préférable que lors de l'appel, vous soyez proche du périphérique afin de faire directement les manipulations que nos techniciens vous demanderont de faire. Lorsque vous contacterez notre SAV, notez le nom du collaborateur qui se chargera de votre dossier. Vous en aurez besoin en cas de défaut avéré, si vous devez envoyer le périphérique de garantie.